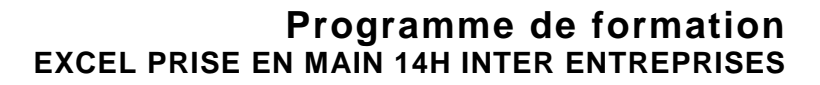

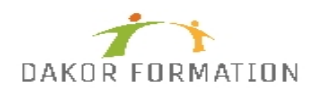

## **Objectifs :**

Maîtriser les fonctionnalités fondamentales d'Excel Concevoir et exploiter des tableaux en utilisant des formules de calculs simples Illustrer des valeurs avec un graphique Utiliser des listes de données Mettre en forme les données Mettre en page et imprimer un tableau dans Excel.

### **Public concerné et prérequis :**

Tout utilisateur d'Excel devant concevoir et exploiter des tableaux de calculs. Avoir des connaissances de base de l'environnement Windows.

### **Qualification des intervenants :**

Formation animée par un consultant spécialisé

### **Moyens pédagogiques et techniques :**

Vidéo-projecteur, Paper-board Evaluation pratique avant la formation et au début de la formation pour confirmer le niveau des participants Apports théoriques, Exercices tout au long de la formation, Un ordinateur par participant fourni par le centre Support de cours

#### **Durée, effectifs :**

14 heures. 8 stagiaires.

#### **Programme :**

Découvrir Excel Découverte du tableur Généralités sur l'environnement Excel Le ruban fichier Ouverture d'un classeur Gestion des fenêtres Déplacement dans un classeur Saisie de données dans Excel Modification du contenu d'une cellule

# **Programme de formation EXCEL PRISE EN MAIN 14H INTER ENTREPRISES**

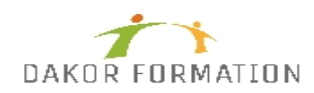

Sélection et effacement de cellules Annulation et rétablissement d'une action Enregistrement d'un classeur La zone "Dites-nous ce que vous voulez faire" : outil d'aide à la réalisation d'actions\*

Réaliser les premiers calculs avec Excel Saisie d'une formule de calcul Calcul d'une somme ou autre statistique simple Calcul d'un pourcentage Référence absolue dans une formule Copie vers des cellules adjacentes Copie vers des cellules non adjacentes

Présenter les données sous Excel Formats numériques simples Police et taille des caractères Alignement des cellules Couleur des cellules Bordure des cellules Utiliser les thèmes et les styles pour la mise en forme dans Excel Capture d'écran

Gérer les cellules dans Excel Zoom d'affichage Le mode plein écran Largeur de colonne / hauteur de ligne Insertion / suppression de lignes, de colonnes... Déplacement de cellules Copie rapide de la mise en forme d'une cellule Fusion de cellules **Orientation** Affichage de plusieurs lignes dans une cellule Conserver la copie\* Copie de résultats de calcul Imprimer et diffuser un classeur Excel Mise en page Aperçu et impression Titres de colonnes / lignes répétés à l'impression Masquage des éléments d'une feuille Zone d'impression Saut de page En-tête et pied de page Présentation d'un tableau en ligne

# **Programme de formation EXCEL PRISE EN MAIN 14H INTER ENTREPRISES**

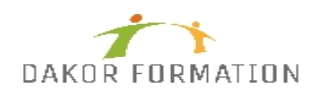

Présenter les chiffres avec des graphiques simples Outil d'aide au choix du type de graphique Création et déplacement d'un graphique Styles et dispositions Sélection et mise en forme des éléments d'un graphique Modification des éléments texte du graphique Légende et zone de traçage

Utiliser des listes de données avec Excel Création d'un tableau de type liste de données Utilisation du remplissage instantané Tris Filtres automatiques Calculs automatiques dans un tableau Excel Filtrer dynamiquement avec les Segments

Personnaliser les feuilles des classeurs dans Excel Création d'un nouveau classeur Nom d'une feuille, couleur de l'onglet Insertion, suppression de feuilles Déplacement, copie et masquage d'une feuille

### **Modalités d'évaluation des acquis :**

Evaluation tout au long de la formation Evaluation en fin de formation sur l'atteinte des objectifs Evaluation à froid de 15 jours à 2 mois après la fin de la formation

### **Sanction visée :**

Une attestation de stage sera remise à chaque participant.

### **Matériel nécessaire pour suivre la formation :**

### **Délais moyens pour accéder à la formation :**

Inscription au plus tard 15 jours avant le démarrage de l'action

### **Accessibilité aux personnes à mobilité réduite : Oui** OUI

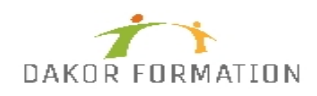

**Tarif :** 427,00 €

**Taux de satisfaction de la formation :** 97.56